# Analysing texts with R (and writing a package to do so) Adam Obeng

## About me: Adam Obeng

Computational Social Scientist (i.e. Data Scientist, Research Scientist, etc.)

ABD PhD in Sociology at Columbia

Jared taught me R

[adamobeng.com](http://adamobeng.com/)

# About me: Adam Obeng

Computational Social Scientist (i.e. Data Scientist, Research Scientist, etc.)

ABD PhD in Sociology at Columbia

Jared taught me R

[adamobeng.com](http://adamobeng.com/)

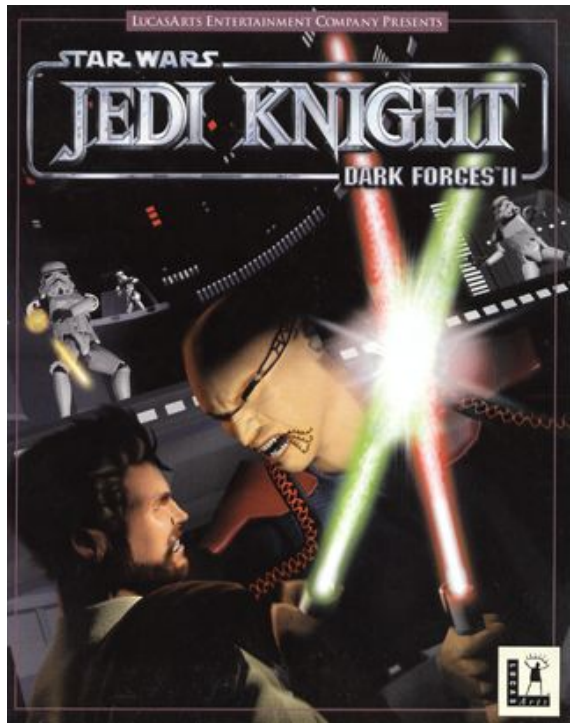

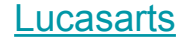

#### quanteda and readtext

Kenneth Benoit [aut, cre], Paul Nulty [aut], Kohei Watanabe [ctb], Benjamin Lauderdale [ctb], Adam Obeng [ctb], Pablo Barberá [ctb], Will Lowe [ctb]

## Quantitative Text Analysis

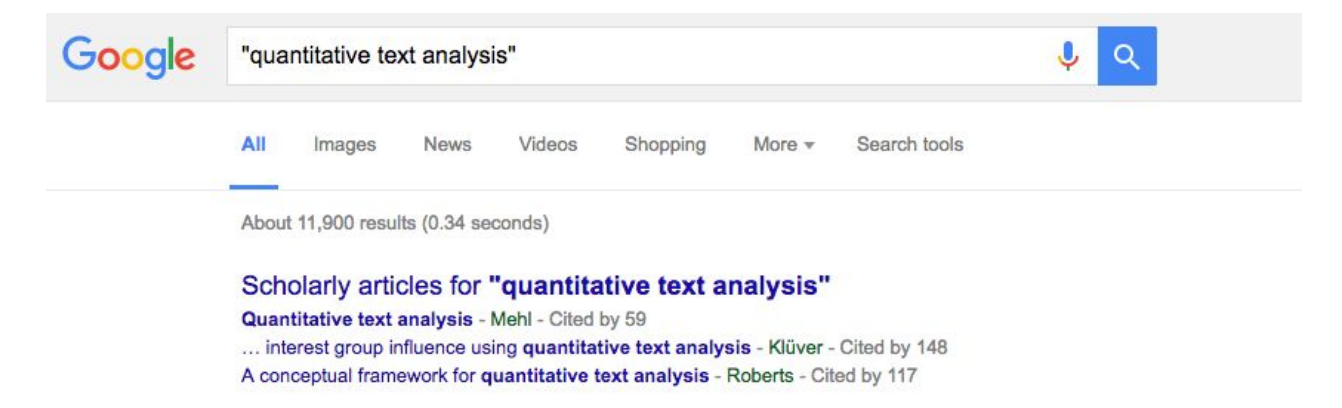

Quantitative Text Analysis (TCD 2016) | Kenneth Benoit's Home Page www.kenbenoit.net/quantitative-text-analysis-tcd-2016/ v

Feb 4, 2016 - The course is also designed to cover many fundamental issues in quantitative text analysis such as inter-coder agreement, reliability, validation ...

#### Quantitative Text Analysis (TCD) | Kenneth Benoit's Home Page www.kenbenoit.net/tcd2014gta/

Jan 8, 2014 - This course is aimed to provide a practical foundation to and a working knowledge of the main applied techniques of quantitative text analysis ...

# Quantitative Text Analysis

Text as data:

- Linguistics
- Computer science
- Social sciences -> QTA

Roberts, Carl W. "A conceptual framework for quantitative text analysis." *Quality and Quantity* 34.3 (2000): 259-274.

# QTA assumptions

- Texts reflect characteristics
- Texts represented by features
- Analysis estimates characteristics

#### QTA: Documents -> Document-Feature Matrix -> Analysis

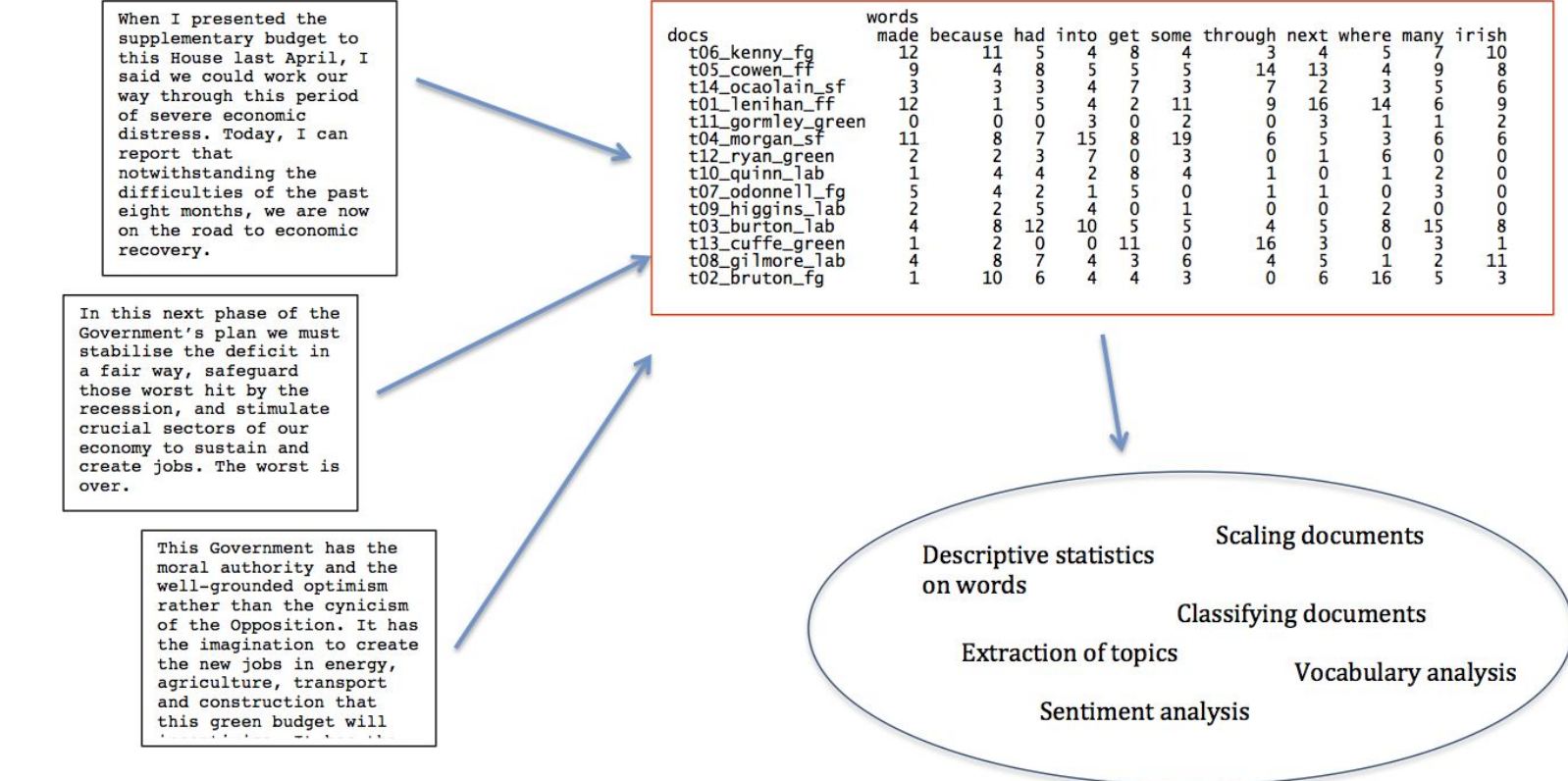

Ken Benoit, [The Quantitative Analysis of Textual Data \(NYU Fall 2014\)](http://www.kenbenoit.net/nyu2014qta/)

# **Outline**

- Loading texts (descriptive stats)
- Extracting features
- Analysis: supervised scaling

+ Digressions about the process of writing an R package

# QTA Step 1: Loading texts

Demo

# Digression #1: how do we make it simple?

- [v1.0 API changes to meet ROpenSci guidelines](https://github.com/kbenoit/quanteda/blob/master/API.md)
	- namespace collisions
- Introducing readtext

#### Digression #1: readtext

```
readtext(
    file, ignoreMissingFiles = FALSE,
   textfield = NULL,
    docvarsfrom = c("metadata", "filenames"),
   dvsep = "''', docvarnames = NULL,encoding = NULL, ...)
```
# Digression #1: readtext

- plaintext
- delimited text
- doc
- docx
- pdf
- JSON, line-delimited JSON, Twitter API output
- XML
- HTML
- zip, .tar, and .gz archives
- remote files
- glob paths

any (possible) combination of those

"any" encoding

> readtext('path/to/whatever')

just works™

# Digression #1: listMatchingFiles

From a pseudo-URI, return all matching files

Given that:

- A URI can resolve to zero or more files (e.g. '/path/to/\*.csv', ['https://example.org/texts.zip](https://example.org/texts.zip)')
- Globbing is platform-dependent (e.g. '/path/to/\\*.tsv' escaping)
- Recursion

# Digression #1 sub-digression #1

Some people, when confronted with a problem, think "I know, I'll use regular expressions." Now they have two problems. — jzw

# Digression #1 sub-digression #1

Some people, when confronted with a problem, think "I know, I'll use regular expressions." Now they have two problems. — jzw

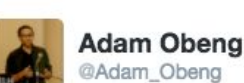

@Adam Obeng

Some people, when faced with a problem, think "Some people, when faced with a problem, think "Some people, when faced with a problem, think...

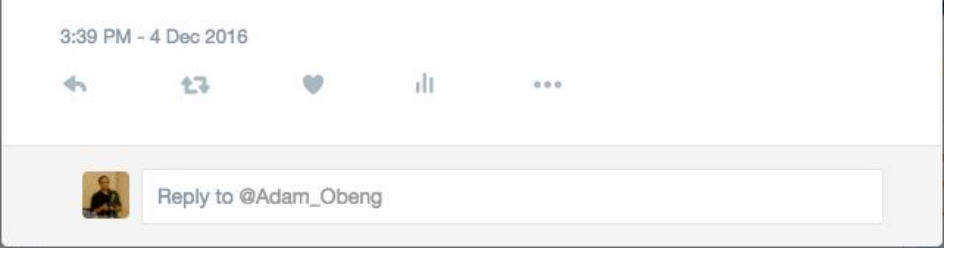

# Digression #1: listMatchingFiles

- If it's a remote file, download it
- If it's an archive, extract it, glob the contents
- If it's a directory, glob the contents
- -> Call listMatchingFiles() on the result

Termination condition: was it a glob last time? (a glob cannot resolve to a glob)

<https://github.com/kbenoit/readtext/blob/98dbccc9a3ac07f387ef94bcfecab0eb5282dc5b/R/utils.R#L87-L222>

#### QTA Step 2: Extracting features text -> dfm

- Feature creation (NLP)
	- tokenizing
	- removing stopwords
	- stemming
	- skip-ngrams
	- dictionaries
- Feature selection
	- Document frequency
	- Term frequency
	- Purposive selection
	- Deliberate disregard

#### Demo: extracting features

#### QTA Step 3: Analysis Supervised scaling

Goal: differentiate document characteristics

e.g. where do they (or their authors) fall on the political spectrum

#### QTA Step 3: Analysis Supervised scaling

Like ML classification, but continuous outcome:

- Get training (reference) texts
- Generate word scores in training texts
- Score test (virgin) texts
- Evaluate performance

#### **Wordscores**

Laver, Michael, Kenneth Benoit, and John Garry. "Extracting policy positions from political texts using words as data." American Political Science Review 97.02 (2003): 311-331.

#### QTA Step 3: Analysis Supervised scaling demo

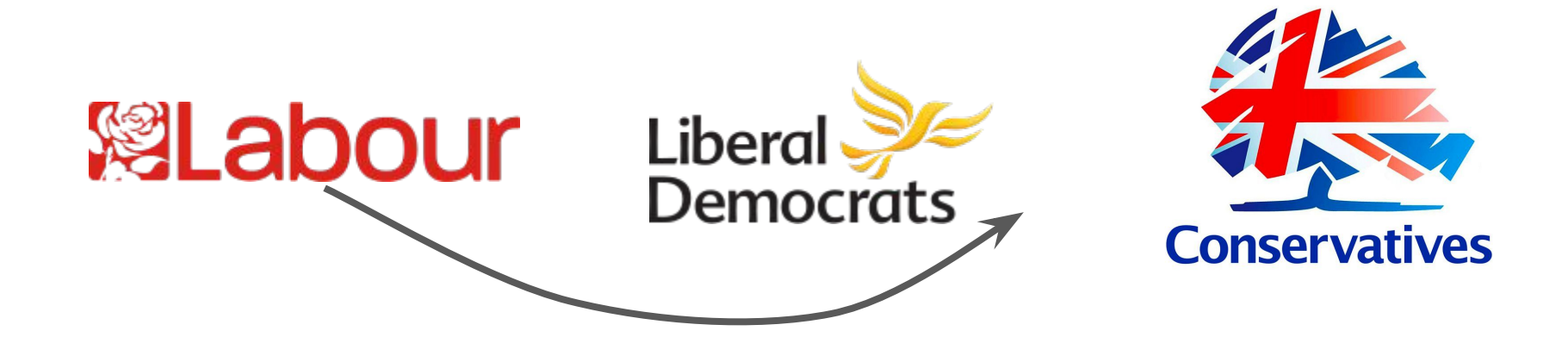

## Digression #2: Testing

"Do you want your results to be correct or plausible?" — Greg Wilson

True for ML and for code

# Digression #2: Testing

- Use CI as source of truth, not local tests (even with --as--cran)
	- (Still might not match CRAN)
- Enforce test coverage
- Test coverage is per-line

<https://travis-ci.org/kbenoit/readtext> <https://travis-ci.org/kbenoit/quanteda> <https://codecov.io/gh/kbenoit/readtext> [https://codecov.io/gh/kbenoit/quanteda](https://codecov.io/gh/kbenoit/quanteda/)

# Digression #2: Testing

We discovered a lot of our own bugs

```
▼ 2498
      R CMD check out loas
                                                                                                                            out
                                                                                                                                     0.01s
      $ for name in $(find "${RCHECK_DIR}" -type f -name "*out");do echo ">>> Filename: ${name} <<<";cat ${name};done
      >>> Filename: readtext.Rcheck/00install.out <<<
2500
      * installing *source* package 'readtext' ...
2501
2502
      ** R
      Warning in strsplit(msg, "\n") :
2503
2504
        input string 1 is invalid in this locale
      Error in parse(outFile) : /home/travis/build/kbenoit/readtext/readtext.Rcheck/00_pkg_src/readtext/R/get-functions.R:167:38:
2505
     unexpected input
      166:
                                       XML::xmlValue)
2506
2507
      167:txt <- txt[!grepl('\wedge\\s*$', txt)]\diamondsuit2508
2509
      ERROR: unable to collate and parse R files for package 'readtext'
      * removing '/home/travis/build/kbenoit/readtext/readtext.Rcheck/readtext'
2510
2511
      R CMD check failed
2512
                                                                                                                                      Top
```
# Digression #2: Testing Sometimes it's R's fault

base::tempfile(): (usually) different filenames within the same session

base::tempdir(): always the same directory name within the same session

readtext::mktemp() behaves like GNU coreutils mktemp

# Digression #2: Testing Sometimes it's R's fault

Jun 06 Adam Obeng readlines() truncates text file with Codepage 437 encoding - Hello r-devel, The Jun 08 Martin Maechler Appended is the file -- you need to tell your e-mail software to use one of the MIME types that Jun 09 Martin Maechler I can reproduce the Issue on Linux (Fedora F22), R 3.3.0 patched of today. Here's code for exp

\*crickets\*

If you know what's going on: [http://r.789695.n4.nabble.com/readlines-truncates-text-file-with-Codepage-437-en](http://r.789695.n4.nabble.com/readlines-truncates-text-file-with-Codepage-437-encoding-td4721527.html) [coding-td4721527.html](http://r.789695.n4.nabble.com/readlines-truncates-text-file-with-Codepage-437-encoding-td4721527.html)

# Digression #2 sub-digression #1: how to win at GitHub

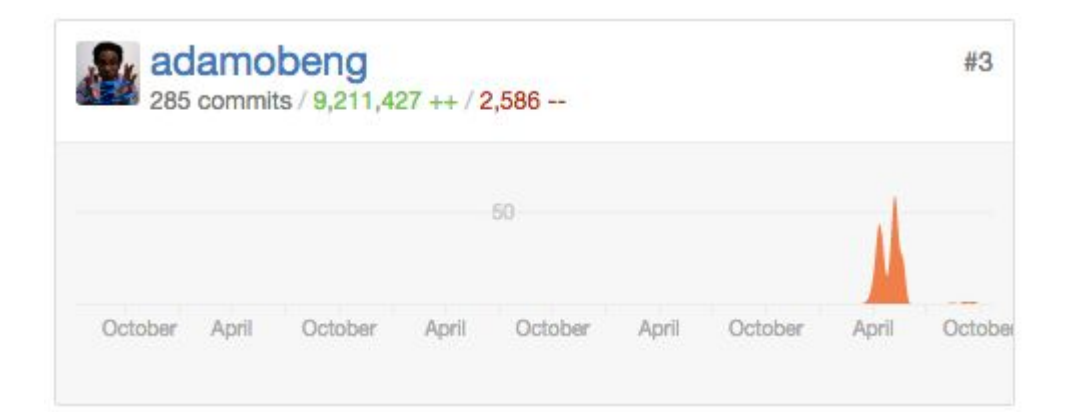

# Digression #2 sub-digression #1: how to win at GitHub

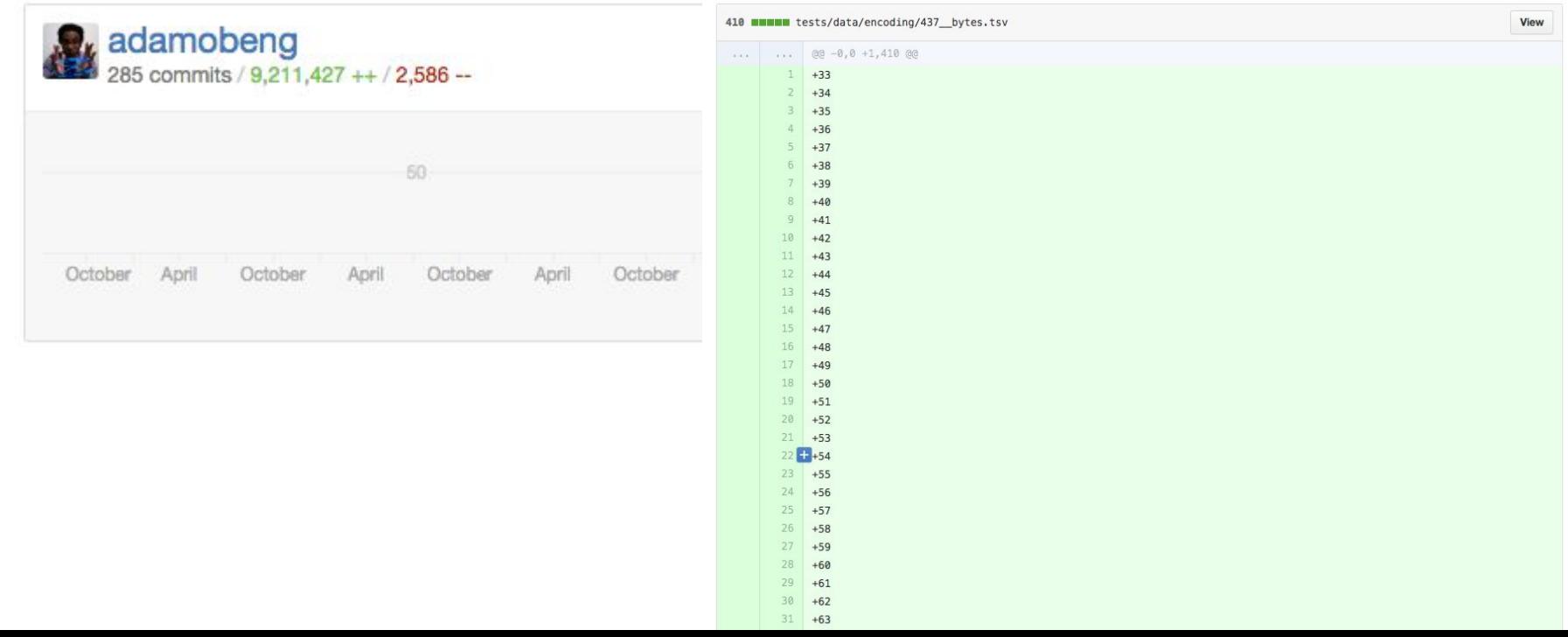

#### Thanks!

Slides and code: [adamobeng.com](http://adamobeng.com/)

References:

- Ken Benoit, [The Quantitative Analysis of Textual Data \(NYU Fall 2014\)](http://www.kenbenoit.net/nyu2014qta/)
- —, [Quantitative Text Analysis \(TCD\)](http://www.kenbenoit.net/tcd2014qta/)

# HERE BE DRAGONS

(Additional slides)

#### QTA Step 3: Analysis Unsupervised scaling

Problems with Wordscores:

- 1. "the positions themselves are abstract concepts that cannot be observed directly"
- 2. the set of words may change over time

#### **Wordfish**

Slapin, Jonathan B., and Sven‐Oliver Proksch. "A scaling model for estimating time‐series party positions from texts." *American Journal of Political Science* 52.3 (2008): 705-722.

#### QTA Step 3: Analysis Unsupervised scaling: Wordfish

Naive Bayes with Poisson distributional assumption

#### QTA Step 3: Analysis Unsupervised scaling demo

# Digression #1: non-breaking spaces

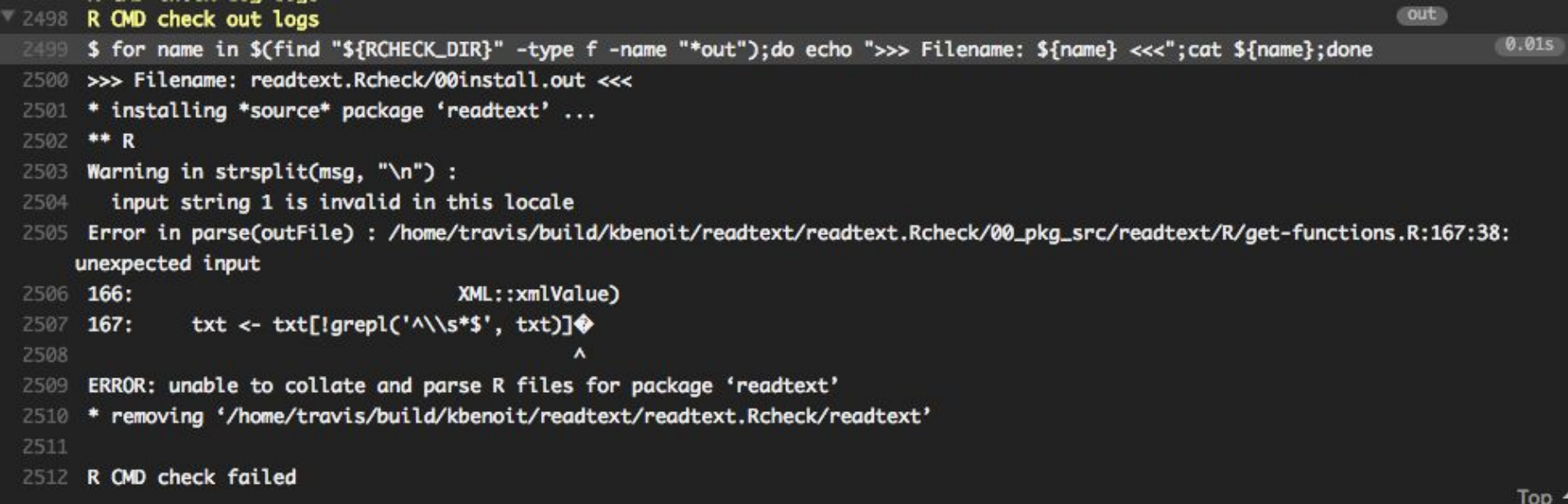

### Digression #1: non-breaking spaces

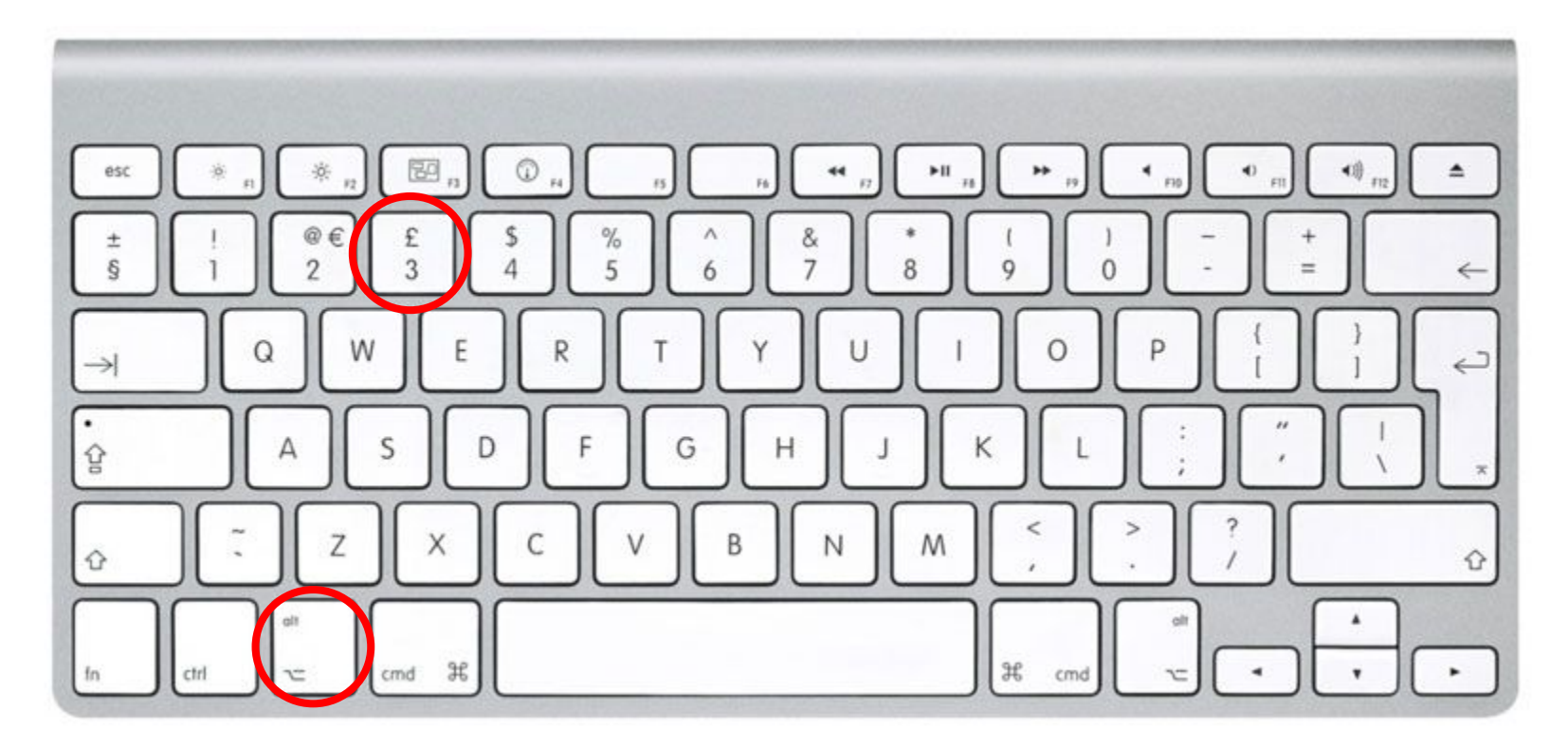

## Digression #1: non-breaking spaces

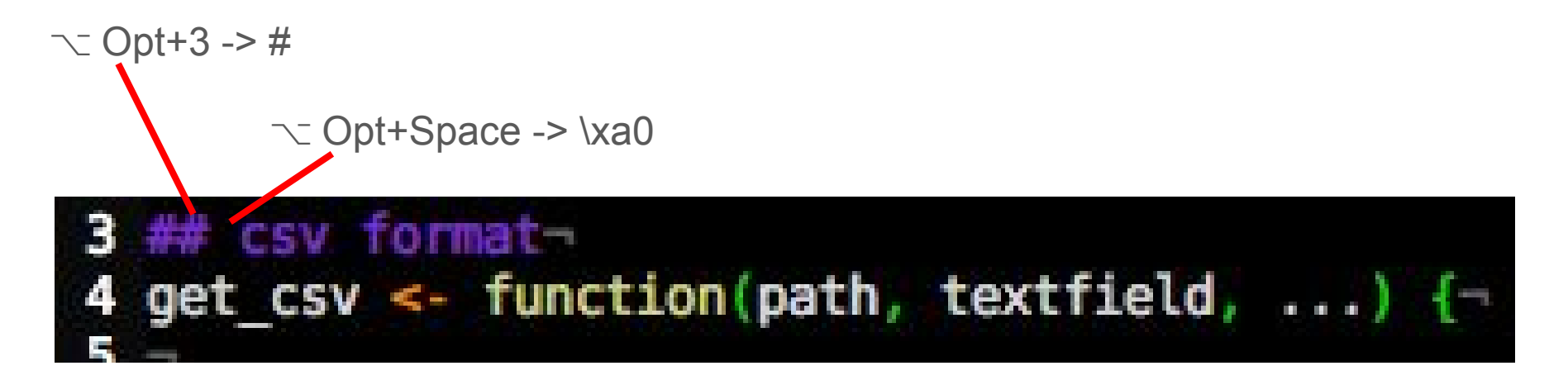

Solution: [pre-commit hook](https://gist.github.com/adamobeng/9cce7345cb826d3ddab77620a900f3b3)

#### Back to the demo: loading text and descriptive stats

#### Digression #4: Git is a literal genie

#### Restore lost history (squashed commit:) #261

Merged kbenoit merged 1 commit into kbenoit: master from adamobeng: fix\_git on Oct 26

Conversation 2 • Commits 1 Files changed 20

Changes from all commits v 20 files v +145 -126 ==

#### Squashed commit of the following:

commit 9dd74ad Author: Kenneth Benoit <kbenoit@lse.ac.uk> Date: Mon Oct 24 14:05:07 2016 +0100

Correct build errors

commit b69a89b Author: Kenneth Benoit <kbenoit@lse.ac.uk> Date: Mon Oct 24 12:23:49 2016 +0100

### Digression #4: Git is extremely elegant

**[Git for Computer Scientists](http://eagain.net/articles/git-for-computer-scientists/)** 

But the porcelain is equally difficult to use

# Digression #4: Git needs additional constraints

Don't allow commits to master:

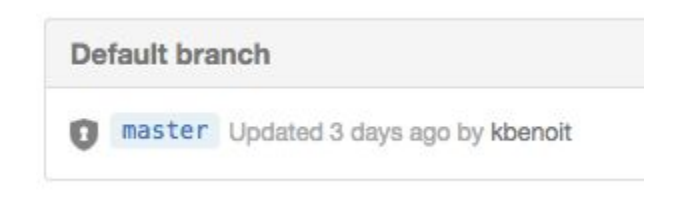

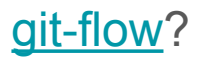

#### **Documents**

Usually texts, but also paragraphs, etc.

#### Features

- words
- n-grams
- skip-grams
- dictionaries
- phrases
- manual coding
- etc.

# Analysis

- Descriptive stats
- Supervised scaling and classification
- Unsupervised scaling
- Clustering and topic models